## **Vi IMproved**

© 2013 Martin Bruchanov, bruxy@regnet.cz

## **Základní ovládání a konvence**

- **Kombinace kláves** několik kláves stisknutých současně, např. CTRL+A<sub>E</sub> ve skutečnosti znamená CTRL+SHIFT+a<sub>E</sub>
- **Sekvence kláves** několik kláves či kombinací stisknutých po sobě, např. CTRL+WE znamená stisk kombinace CTRL+W a poté ještě klávesy w.
- **Pracovní režim** u kláves je zobrazen vlevo dole:
- ■ C základní příkazový režim, **Esc**<sub>E</sub>
- E vkládací, pro psaní textu **INS**<sub>C</sub>, i<sub>C</sub>
- ■ V vizuální, označování bloků textu v<sub>C</sub> / V<sub>C</sub>
- − ex ovládání na příkazovém řádku (ex-mode) :<sup>C</sup> . • Opakovat příkaz  $n \times$ lze napsáním čísla před příkazem, např. 5x<sup>C</sup> vymaže 5 znaků od pozice kurzoru. Volba :set showcmd ukazuje příkazovou sekvence vpravo dole.
- Nápověda:  $\therefore$ help  $t$ éma, doplňování příkazů pomocí  $\text{Tab}_n$
- Podobné příkazy používají stejné klávesy, např.  $\frac{f}{f_c}$
- $\frac{t}{c}$  /  $\frac{d}{c}$  (viz dále). Liší se směrem nebo rozsahem působení.
- $\bullet$   $\overline{\text{Opakov}}$ ání posledního: . . . . . . . . . . . . . . . . příkazu  $\cdot$ c, makra  $\circ$ c
- O krok zpět: ........ u<sub>⊂</sub> ≈ :<u>undo</u>, vrátit CTRL+r<sub>C</sub> / :redo
- Zapínání a vypínání určité volby umožňuje :set volba a :set novolba. Příkaz :set zobrazí aktuální volby.
- Zkrácený zápis: . . . . . . . . . . . . . . . :set ignorecase ≈ :se ic
- **Adresování řádků** ex-příkazů lze nastavit pomocí:
- $:x$ příkaz  $\dots \dots \dots \dots \dots \dots \dots$  . provede na řádku  $x$
- $:x, y$ příkaz  $\dots$ . . . . . . . . . . . . . . . . . . od řádku  $x$  do řádku  $y$
- − :.,\$příkaz . . . . . . . . . . . . . . . . od aktuální pozice do konce − :%příkaz ≈ :1,\$příkaz . . . . . . . . . . . . . . . pro celý soubor
- $-$  :., +xpřík  $\approx x$ : přík ... od akt. pozice po dalších x řád.
- −  $\cdot \cdot$ , \$-- $x$ ......od aktuální pozice do  $x$ . řádku od konce
- − :/vzor<sub>1</sub>/,/vzor<sub>2</sub>/.od prvního výskytu řádky s vzor<sub>1</sub> do prvního výskytu *vzor*
- Více  $ex$ -příkazů najednou: ............ : příkaz<sub>1</sub> | příkaz<sub>2</sub>
- Porovnání dvou souborů:  $\dots \dots$  vimdiff soubor<sub>1</sub> soubor<sub>2</sub>
- **2. Editování a ukládání**

```
• Editovat: . . . . . . . . . . . . . . . . . . . . . . . . . . . . . . . . . . . :edit soubor
• Vytvoř prázdný soubor:. . . . . . . . . . . . . . . . . . . . . . . . . . . . . . :enew
• Vložit soubor na pozici kurzoru: . . . . . . . . . . . . . read soubor
• Vlož výpis systémového příkazu: ............. :read !příkaz
• Ulož/připoj soubor: . . . . . . . . . . :write název / :w >> název
• Ulož/připoj řádky n \in \mathbb{Z}:n, mw název / :n, mw>> název
• Uložení a odchod: . . . . . . . . . . . . . . . . . . . . . :wq, vynucené :wq!
• Odchod bez uložení: . . . . . . . . . . . . . . . . . . . . . . . . . . . . :q! ≈ ZQC
• Odchod a uložení pokud byla změna: . . . . . . . . . . . . . :x ≈ ZZC
• Otevři soubor pod kurzorem:. . . . . . . . . . . . . . . . . . . . . . . . . . . gfC
• Změnit jméno právě editovaného souboru: . . . . . . . . :f jméno
• Psát před/za: znak..........i_c / a_c, řádek..........\overline{I_c} / \overline{A_c}• Začni nový řádek nad/pod kurzorem: . . . . . . . . . . . . . . . \mathbb{Q}_\mathbb{C}/\mathbb{Q}_\mathbb{C}• Přepiš:znak r_c, slovo cw_c, řádek cc_c, text R_c \approx \text{TnsIns}_c• Smaž znak/řádek a pokračuj v editaci: . . . . . . . . . . . . . . sC / SC
2.1. Pohyb v souboru
\bullet~ Otevři soubor na 23. řádku: \ldots\ldots\ldots\ldots\ldotsvim soubor+23• Kurzor: . . . . . . . . . . . . \rightarrow \sim \mathbf{1}_{\mathbf{C}}, \leftarrow \sim \mathbf{h}_{\mathbf{C}}, \leftarrow \mathbf{c}_{\mathbf{C}} , \leftarrow \mathbf{L}_{\mathbf{C}} \approx \mathbf{I}_{\mathbf{C}}• Stránkování: . . \boxed{\texttt{CrRL+f}}_{\subset}\approx \boxed{\texttt{PageUp}}_{\sqsubseteq}/\boxed{\texttt{CrRL+b}}_{\subset}\approx \boxed{\texttt{PageDown}}_{\sqsubseteq}\bullet Poloviční stránkování nahoru/dolu:.......C\overline{\text{CrRL+u}_{\text{C}}}/\overline{\text{CrRL+d}_{\text{C}}}• Skok na n-tý řádek:........ :n \approx n \mathbf{G}, na poslední :\mathbf{\$} \approx \mathbf{G}• Skok na procentuální řádkovou pozici: . . . . . . . . . . . . . . . . . . n%C
• Zobraz aktuální číslo řádku: ........ [CFRL+g_C] :set number
• Zobraz počet řádků souboru: . . . . . . . . . . . . . . . . . . . . . . . . . . . . :=
• Skok na Bytovou pozici: . . . . . . . . . . . . . . . . . . . . . . . . . . :goto 
 • Skok v řádku před znak a vpřed/vzad: . . . . . . . . . . . . . \overline{\texttt{ta}_\textsf{C}} / \overline{\texttt{Ta}_\textsf{C}}• Skok v řádku na znak a vpřed/vzad: . . . . . . . . . . . . . . faC / FaC
```
- 
- Zopakuj poslední řádkové hledání vpřed/vzad:....... $\frac{1}{\sqrt{2}}$ • Jdi na začátek dalšího/předchozího slova: . . . . . . . . . . . .  $\mathbf{w}_{\mathsf{C}}$ / $\mathsf{b}_{\mathsf{C}}$
- Jdi na konec slova: .......  $e_c$ , ....... zahrne interpunkce  $E_c$ • Jdi na deklaraci: . . . . . . . . . . . . . . . . . . . . . . . . . . . . . . . . . . . . . . . gd<sup>C</sup> • Jdi na začátek/konec odstavce: . . {<sup>C</sup> / }<sup>C</sup> , . . bloku: [{<sup>C</sup> / ]}<sup>C</sup> • Jdi na začátek/konec řádku:.......Home<sub>C</sub> ≈  $^{\circ}$  / Endc ≈  $^{\circ}$   $\circ$ • Skoč na další/předchozí větu: . . . . . . . . . . . . . . . . . . . . . . . )<sup>C</sup> / (<sup>C</sup> • Jdi na další/předchozí řádek: . . . . . . . . . . . . . . . . . .  $\mathsf{End}_{\mathsf{C}} \approx \mathsf{F}_{\mathsf{C}} / \mathsf{F}_{\mathsf{C}}$ • Jdi na sloupec: . . . . . . . . . . . . . . . . . . . . první 0<sup>C</sup> ≈ |<sup>C</sup> ; n-tý n|<sup>C</sup> • Skoč na párovou závorku: . . . . . . . . . . . . . . . . . . . . . . . . . . . . . . . %<sup>C</sup> • Vypiš pozici a celkové počty řádků, znaků, atd.:  $\log$ CTRL+g<sub>C</sub> **2.1.1. Značení pozice** • Vlož neviditelnou značku a: . . . . . . . . . . . . . . . . . . . . . . . . . . . . ma<sup>C</sup> • Skoč na značku a: . . . . . . . . . . . . . . . . . . . . . . . . . . . . . . . . . . . . . . 'a<sup>C</sup> • Vypiš značky: . . . . . . . . . . . . . . . . . . . . . . . . . . . . . . . . . . . . . . :marks • Vymaž značku a: . . . . . . . . . . . . . . . . . . . . . . . . . . . . . :delmarks a • Zpracuj text od značky a do b: . . . . . . :'a,'b příkaz, např. :'a,'b !sort setřídí text externím příkazem **2.2. Mazání, přesuny a kopírování textu** • Mazání ukládá automaticky do schránky (pro přesunování) • Vymaž:znak $\mathbf{x}_C \approx \mathbf{D}\mathbf{E}\mathbf{L}_C$ předchozí znak $\mathbf{X}_C \approx \mathbf{d} \leftarrow_C \approx \mathbf{d}\mathbf{h}_C$  $\overline{C \texttt{trl+h}_{E}} \approx \overline{\texttt{BackSpace}_{E}}$  slovo  $\texttt{dw}_{C} \approx \overline{\texttt{CrRL+w}_{E}}$  řádek  $\texttt{dd}_{C}$ • Vymaž až k párové závorce: . . . . . . . . . . . . . . . . . . . . . . . . . . . . d%<sup>C</sup> • Vymaž do konce/začátku věty: . . . . . . . . . . . . . . . . . . . . d)<sup>C</sup> /d(<sup>C</sup> • Vymaž zbytek řádku/souboru: . . . . . . . . . . . . . . .  $D_C \approx \frac{dC}{dG_C}$ • Vymaž od pozice kurzoru na začátek:. . . . . . . . . . . . d0<sup>C</sup> ≈ d^<sup>C</sup> • Spojení řádků:  $\ldots$ . J $\sigma$  přidá mezeru, $\ldots$ .  $\sigma$ J $\sigma$  bez mezery • Kopíruj do schránky: . . . . . . . celý řádek Y<sup>C</sup> ≈ yy<sup>C</sup> , slovo yw<sup>C</sup> • Kopíruj do začátku/konce řádku: . . . . . . . . . . . . . . . . . y0<sup>C</sup> / y\$<sup>C</sup> • Více schránek: stisk "k…<sup>C</sup> před příkazem uloží text do schránky k. Např.  $\left\lfloor \frac{n}{\text{kyy}_C} \right\rfloor$ uloží řádek do k • Vlož obsah poslední použité schránky nebo poslední vymazaný text: za  $p_c$ , před  $P_c$  kurzor, "kppc vloží schránku k • Speciální schránky: "% – právě editovaný soubor, "/ – poslední hledaný text,… • Zobraz obsah schránek: ................ : register schránka • Prohoď dva následující znaky/řádky: . . . . . . . . . . .  $\mathbf{x}_{p}$ / $\frac{d^{2}p_{c}}{dq^{2}}$ • ex-režim: mazání :d, přesun :m, kopírování :co ≈ :t  $\bullet$  :10,20m0 – přesun řádky 10–20 na začátek (0)  $\bullet$ :., +5d a – vymaž následujících 5 řádek a ulož je do reg. a **2.3. Formátování** • Nastavení šířky řádku: . . . . . . . . . . . . . . . . . :set textwidth= • Nastavení zalamování: . . . . . . . . . . . . . . . . . . . . . . . . . . :set wrap • Zarovnání: . . . . . . . . . . . . . . . . . :ce střed, :ri pravo, :le levo • Zformátuj řádek:. . . . . . . . . . . . . . . . . . . . . . . . . . . . . . . . . . . . . . gqq<sup>C</sup> • Zformátuj odstavec:......  $\boxed{\text{gqap}}$  (kurzor dá na konec),  $\boxed{\text{gwap}}$ (kurzor stojí) • Obrátí velikost písmene:. . . . . . . . . . . . . . . . ~<sup>C</sup> , celé řádky g~~<sup>C</sup> • Celý řádek na velká/malá:.......... $\boxed{\text{gUU}_{\text{C}} / \boxed{\text{Vu}_{\text{C}}} \approx \boxed{\text{guu}_{\text{C}} / \boxed{\text{VU}_{\text{C}}}$ • Celý soubor na velká/malá pismena: . . . . . . . gggUG<sup>C</sup> / ggguG<sup>C</sup> • Celý řádek/soubor zakóduje  $ROT13:$ .......... **2.3.1. Odsazování** • Odsaď řádek: ......... $\triangleright$ <sub>C</sub>  $\frac{[C \text{TRL+} t_E]}{[C \text{TRL+} t_E]}$  o :set <u>s</u>hiftwidth=n • Zmenši odsazení řádku: . . . . . . . . . . . . . . . . . . . . . . <<<sup>C</sup> , Ctrl+d<sup>E</sup> • Tabulátor: . . . . . . . . . . . . . . . . . . . . . . . . . . . . . . . . Tab<sup>E</sup> ≈ Ctrl+i<sup>E</sup> • Odsaď řádek jako předchozí: . . . . . . . . . . . . . . . . . . . . . . . . . . . ==<sup>C</sup> • Odsaď blok relativně k umístění: . . . . . . . . . . . . . . . . . . . . . . =a{<sup>C</sup> • Předělej odsazení celého souboru: . . . . . . . . . . . . . . . . . . . . gg=G<sup>C</sup> **2.4. Doplňování** • Editované slovo před/za kurzorem: ......  $\boxed{\text{CrRL}+p_E}/\boxed{\text{CrRL}+n_E}$ • Název souboru v pracovním adresáři: . . . . . CTRL+X CTRL+f • Název adresáře: . . . . . . . . . . . . . . . . . . . . . . . . . . . Ctrl+x Ctrl+d<sup>E</sup> • Celý řádek: . . . . . . . . . . . . . . . . . . . . . . . . . . . . . . . Ctrl+x Ctrl+l<sup>E</sup> • Slovo ze slovníku: . . . . . . . . . . . . . . . . . . . . . . . . . Ctrl+x Ctrl+k<sup>E</sup> • Systémový příkaz (čte \$PATH):. . . . . . . . . . . . . Ctrl+x Ctrl+v<sup>E</sup> • Zvětší/zmenší číslo pod kurzorem:........CTRL+ac / CTRL+x<br>• Jméno právě editovaného souboru:..................CTRL+r% • Jméno právě editovaného souboru: . . . . . . . . . . . . . . . Ctrl+r%<sup>E</sup>

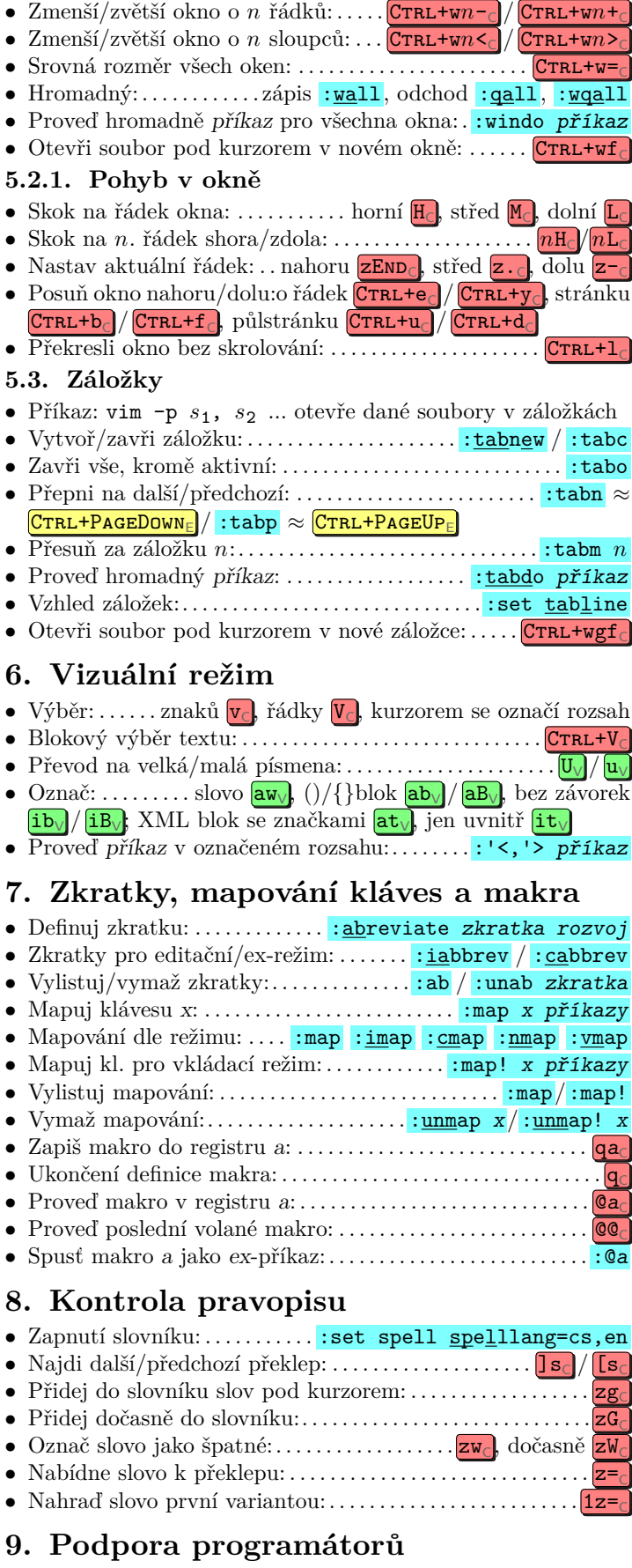

**2.4.1. Doplňování na** ex**-příkazový řádek**

• Vlož obsah schránky  $a: \ldots \ldots \ldots \ldots \ldots \ldots \ldots \ldots \ldots \Gamma$ CTRL+r $a_{ex}$ 

- Vlož slovo pod kurzorem: . . . . . . . . . . . . . . . .  $\boxed{\text{CrRL+r} \ \text{CrRL+a}}$ ex • Zruš příkaz:. . . . . . . . . . . . . . . . . . . . . . . . . . . . . . . . . . . . . . . Ctrl+uex **2.5. Vkládání zvláštních znaků** • Zobrazení netisknutelných znaků: . . . . . . . . . . . . . . . :set list • Vlož ASCII znak:. . . . . . . . . . . . . . . . . . . . . . . . . . Ctrl+v kód End<sup>E</sup> • Zobraz ASCII/UTF-8 znaku pod kurzorem:........ $\frac{1}{g}$ g8 • Potlač řídící znak, např.  $\overline{[TAB]}(^T):$  . . . . . . . . . . . . . .  $\overline{[C\text{Tr}L+v]TAB}$ • Tabulka dvojkódů Unicode znaků: . . . . . . . . . . . . . . :digraphs • Vlož dvojkód: . . . . . . . . . . . . . . . . . . . . . . . . . . . . . . . . Ctrl+k K<sup>1</sup> K2<sup>E</sup> • Dvojkódy:  $\pm$  +-  $^{\circ}$  DG  $\times$  \*X  $\div$  -:  $\ -N$   $\ -\overline{M}$   $\cdot$  :9  $^{\circ}$  :6 • Definuj dvojkód .3 pro "..."  $(U+2026)$ : ...... :dig .3 8230 **3. Hledání a nahrazení** • Ignorovat velikost:..... :set ignorecase, opak :set noic • Hledat vpřed/vzad: . . . . . . . . . . . . . . . . . . . . . /slovo<sup>C</sup> / ?slovo<sup>C</sup> • Opakuj poslední hledání:. . . . . . . . . . . . . . . . . . . . . . . . . . . . /<sup>C</sup> / ?<sup>C</sup> • Ignoruje velikost písmen: . . . . . . . . . . . . . . . . . . . . . . . . /\cslovo<sup>C</sup> • Skok na další výskyt nálezu:  $\dots\dots\dots\dots\dots$  n<sub>C</sub> vpřed,  $\textcolor{red}{\mathbb{N}_{\mathsf{C}}}$  vzad • Nalezení slova pod kurzorem: ......  $\mathbf{#}_{\mathsf{C}}$  vzad, ......  $\mathbf{ *}_{\mathsf{C}}$  vpřed • Hledej podle kódu ASCII "M": ......  $\sqrt{\alpha}77, \sqrt{\alpha}4d, \sqrt{\alpha}00115$ • Vyhledej Unicode znak " $\alpha$ " (U+03B1): . . . . . . . . . . . \%u03b1 • Nahrazení: ...... : substitute/from/to/příznaky, zkr. : s • Opakuj poslední nahrazení:...........................  $s \approx :s//\sim/$ • Oddělovač / může být libovolný jiný znak kromě \, " a | • Příznaky: . c – potvrzení,  $g - v$  celém řádku,  $p - vy$ pisuj, bez příznaku nahrazuje pouze první výskyt • Zruší zvýraznění: . . . . . . . . . . . . . . . . . . . . . . . . . . . . . :nohlsearch • Prohledání více souborů:  $:$ vimgrep /vzor/g  $s_1$   $s_2$  ... $s_n$ • Proveď příkaz na řádku s výskytem:. :global/vzor/příkaz • Proveď příkaz, tam kde není vzor: . . . . . . . :g!/vzor/příkaz **3.1. Regulární výrazy** • Začátek/konec: . řádku  $\hat{\ }$ / $\$ \$, slova  $\langle \angle \rangle$ , souboru  $\% \hat{\ }$ / $\%$ • Předchozí hledaný výraz/náhrada: . . . . . . . . . . . . . . . . . . . . & / ~ • Zástupný symbol za jeden znak: . . . . . . . . . . . . . . . . . . . . (tečka) • Nebo/zároveň : . . . . . . . . . . . . . . . . . . . . . . . . . . . . . . . . . . . . . \| / \& • Potlačí následující speciál. symbol: ..... \., \&, \$, \^, \\, \\* • Atom: . . . . . . . . . . . . . . . . . . . . . . . . . . . . . . . . . . . . . . . . . . \(vzorek\) •  $N$ -tý podvýraz: . . . . . . . . .  $\setminus N$ , . . . . . . . . . první  $\setminus$  (vzorek $\setminus$ ) =  $\setminus$ 1 • Rozsah: ...... [abcd]  $\approx$  [a-d], [a-zA-Z]  $\approx \setminus a$ , [0-9]  $\approx \setminus d$ • Ignorované znaky: . . . . . . . . . . . . . . . . . . . . . . . [^abcd] ≈ [^a-d] • Žádný nebo násobný výskyt z: . . . . . . . . . . . . . . .  $z^* \approx z \setminus \{0, \setminus\}$ • Jeden nebo násobný výskyt  $z: \ldots: \ldots: \ldots: \mathbb{Z}\setminus\{+\infty\}$  z $\setminus\{1,\setminus\}$ • Jednou nebo nulakrát: . . . . . . . . . . . . . . . . . . . . . z\? ≈ z\{0,1\} • Opakování  $z$ :..... $z\in\{n\}$  přesně  $n \times$ ,  $z\in\{n,\}$  minimálně  $n$ výskytů,  $z \in \mathbb{R}$ , m $\sum n$  a max. *m* výskytů **4. Sbalování částí textu (** :help folding**)** • Sbal text: . . . . . . . . . . . . . . . . . . . . . . . . . . . . . . . zf<sup>C</sup> , označený zf<sup>V</sup> • Jdi na začátek/konec foldu:. . . . . . . . . . . . . . . . . . . . . . . [z<sup>C</sup> / ]z<sup>C</sup> • Rozbal pod kurzorem: . . . . . . . . . . . . . . . . . zo<sup>C</sup> , rekurzivně zO<sup>C</sup> • Rozbal/zavři všechny: . . . . . . . . . . . . . . . . . . . . . . . . . . . . zR<sup>C</sup> / zM<sup>C</sup> • Přepínání sbal-rozbal:. . . . . . . . . . . . . . . . . . za<sup>C</sup> , rekurzivně zA<sup>C</sup> • Zvýraznění sbalených částí:. . . . . . . . . . . . :set foldcolumn=5 **5. Editace více souborů, okna a záložky 5.1. Více souborů (editačních bufferů)** • Spuštění: ............................ vim soubor<sub>1</sub> soubor<sub>2</sub>... • Vypiš buffery:............:  $\text{ls} \approx \text{ifiles}$  (jsou označeny čísly) • Přepni na další/předchozí soubor: . . . . . . . . . . . :next / :prev • Přepni na první/poslední soubor::rewind ≈ :first / :last
- $\bullet~$  Proveď hromadně příkaz pro všechny soubory: : bufdo příkaz

## **5.2. Okna**

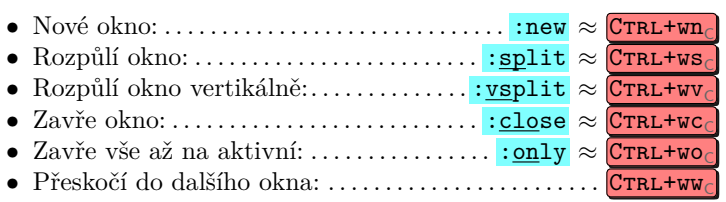

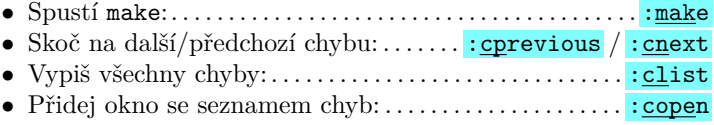

## **10. Ostatní**

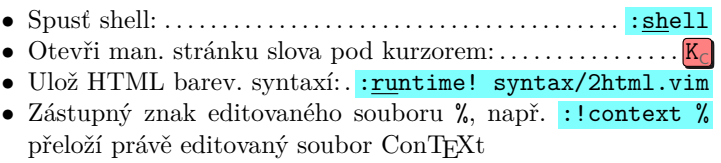